# OP5 Ecosystem

This page collects projects that are utilizing OP5 Monitor in some way, such as consuming resources from OP5 Monitor or interacting in some way via the [API](https://kb.op5.com/display/DOC/HTTP-API) or other modules such as [Livestatus](https://kb.op5.com/display/COMMUNITY/Community), [Merlin](https://kb.op5.com/display/MERLIN) or [Ninja](https://kb.op5.com/display/GUI/GUI+%28Ninja%29+Home).

If you want your project listed, get in touch via the mailing list, IRC-channel [#op5](http://webchat.freenode.net/?channels=%23op5) at irc.freenode.net or via email directly to the acting Open source community manager.

- [Merlin-dashboard](#page-0-0)
- [op5-cli](#page-0-1)
- [op5Monitor-Excel-Import](#page-1-0)
- [Nagstamon](#page-1-1)
- [Acknowledge alarm in python](#page-2-0)
- [OP5 Util](#page-2-1)

# <span id="page-0-0"></span>**Merlin-dashboard**

#### **What is merlin-dashboard?**

merlin-dashboard is a fork of [Morten Bekkelund](http://dingleberry.me/2010/04/our-new-dashboard/)'s [nagios-dashboard,](https://github.com/mortis1337/nagios-dashboard) a project to develop a dashboard that you can show on for example a big-screen TV in order to quickly see the unhandled problems in your system.

While an excellent dashboard for the old-style Merlin database, nagios-dashboard had a number of issues and was not supported beyond op5 Monitor 5.7 since we dropped the support for the Merlin status tables in the database that it was using.

Thus, [Unknown User \(mbergsten\)](https://kb.op5.com/display/~mbergsten) created a fork, called merlin-dashboard, containing patches from various people to fix and add functionality to the dashboard, in addition to implementing Livestatus support in the dashboard.

## **Where can I find it?**

merlin-dashboard is being worked on and distributed from Github, [here](https://github.com/fnordpojk/merlin-dashboard).

## **What does it look like?**

<span id="page-0-1"></span>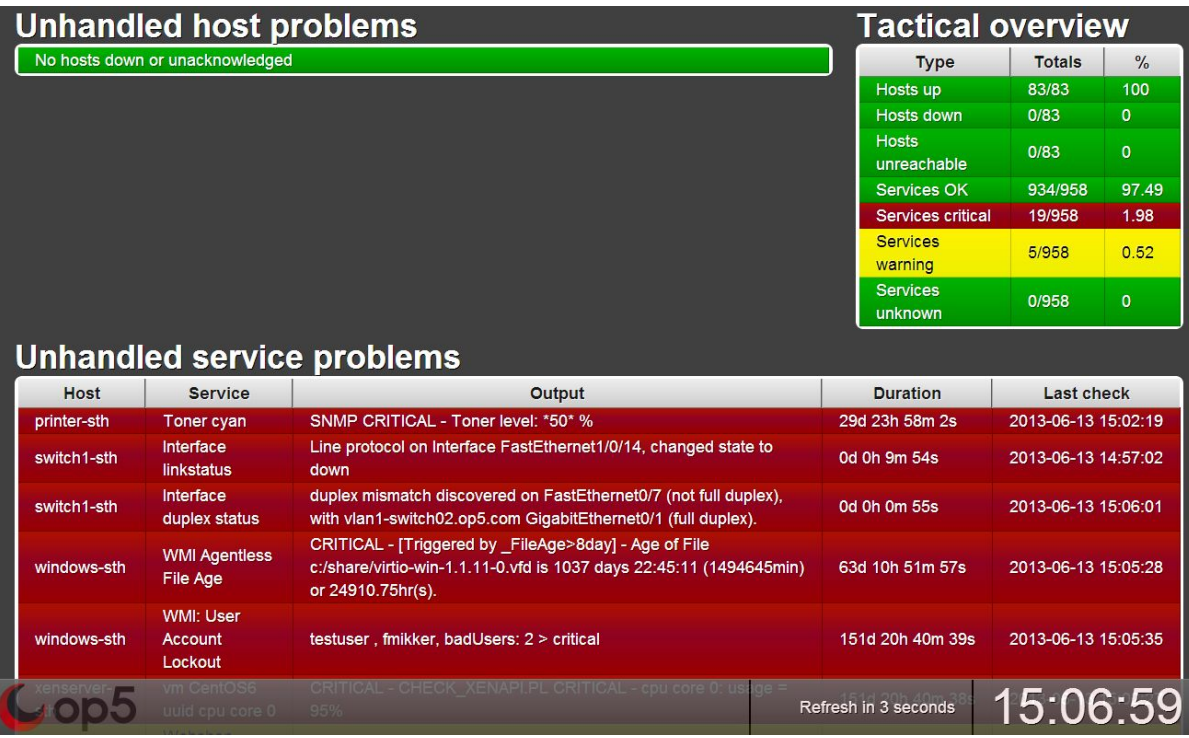

## **op5-cli**

#### **What is op5-cli?**

A command-line interface for the OP5 monitoring system using its REST API.

#### **Where can I find it?**

op5-cli is being worked on and distributed from Github, [here.](https://github.com/klarna/op5-cli)

## <span id="page-1-0"></span>**op5Monitor-Excel-Import**

This program is intented to bulk-import hosts into a op5 Monitor installation using the op5 Monitor's HTTP API. It reads an Excel-file (.xlsx format, introduced in Excel 2007) line-by-line. The first line is interpreted as the header line. The headings have to conclude with Nagios Core's host object attribute names, such as "address", "alias", "hostgroups", "parents", ... in order to create the host objects

#### **Where can I find it?**

op5Monitor-Excel-Import being worked on and distributed from Github, [here](https://github.com/op5/op5Monitor-Excel-Import).

## <span id="page-1-1"></span>**Nagstamon**

Nagstamon is a status monitor for the desktop. It connects to multiple Nagios, Icinga, Opsview, Centreon, Op5 Monitor/Ninja, Check\_MK Multisite and Thruk monitoring servers. Experimental support is provided for Zabbix, Zenoss and Livestatus monitors. It resides in systray, as a floating statusbar or fullscreen at the desktop showing a brief summary of critical, warning, unknown, unreachable and down hosts and services. It pops up a detailed status overview when being touched by the mouse pointer. Connections to displayed hosts and services are easily established by context menu via SSH, RDP, VNC or any self defined actions. Users can be notified by sound. Hosts and services can be filtered by category and regular expressions.

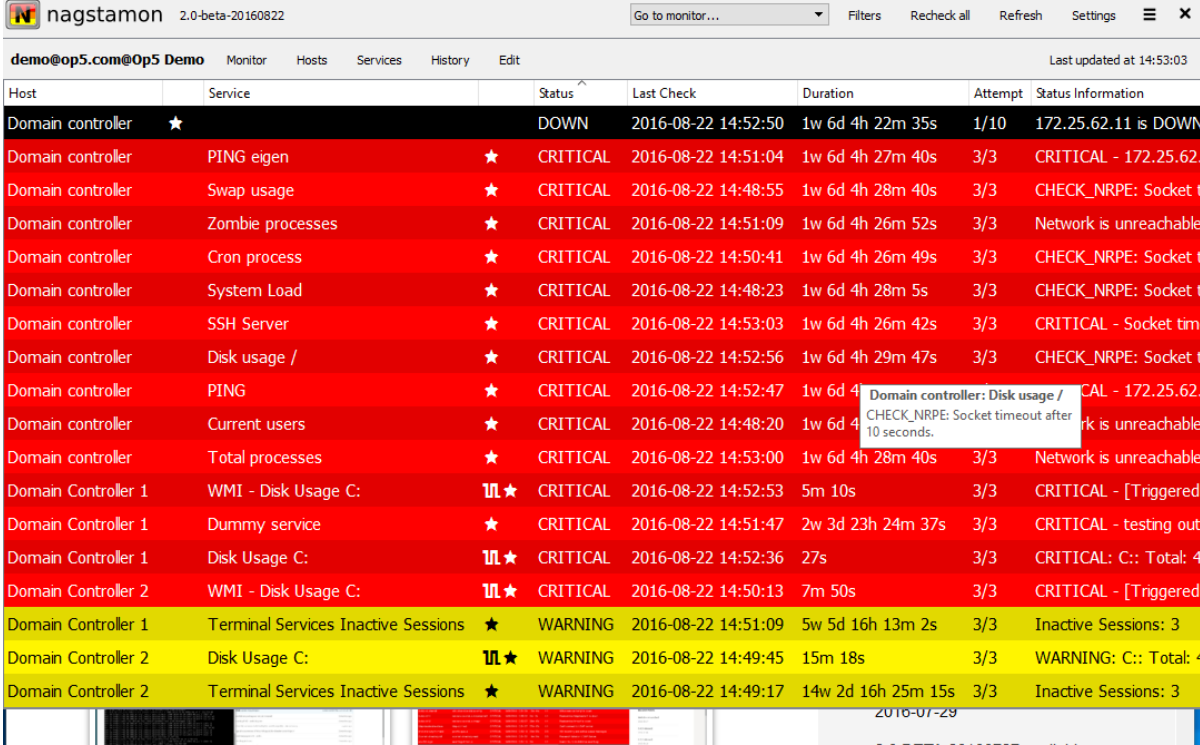

It is inspired by Nagios Checker for Firefox – just without an open Firefox window all the time to monitor the network.

Nagstamon is released under the GPLv2 and free to use and modify.

Nagstamon is written in Python 3 and uses the Qt 5 GUI toolkit which makes it very portable. It has been tested successfully on latest Ubuntu,

Debian, Windows, NetBSD, OpenBSD, FreeBSD and MacOS X. It works with GNOME, KDE, Windows and MacOS X desktop.

Successfully tested monitors include:

- Nagios 1.x, 2.x, 3.x and 4.x
- $\bullet$  Icinga 1.2+ and 2.3+
- Opsview 5+
- Centreon 2.3+
- Op5 Monitor 7+
- Check\_MK/Multisite 1.1.10+
- Thruk 1.5.0+
- Livestatus experimental
- $\bullet$  Zabbix 2.2+ experimental
- Zenoss experimental

See<https://nagstamon.ifw-dresden.de>for further information.

For submitting bug reports or patches, please use github:<https://github.com/HenriWahl/Nagstamon>

# <span id="page-2-0"></span>**Acknowledge alarm in python**

#### **What is [OP5 Plugin?](https://github.com/alerta/alerta-contrib/tree/master/plugins/op5#op5-plugin)**

Python application to send acknowledgments of alarms to OP5 Monitor

#### **Where can I find it?**

<https://github.com/alerta/alerta-contrib/tree/master/plugins/op5>

## <span id="page-2-1"></span>**OP5 Util**

#### **What is [OP5 Util?](https://github.com/np422/Op5util)**

A small utility to perform common Op5 administration tasks from the command line. Written in Ruby.

ncc1701-c:~/Ruby/op5util \$ op5util add -g linux\_hosts wiki New host created New op5-config saved ncc1701-c:~/Ruby/op5util \$ op5util schedule wiki Host check scheduled All services for host wiki scheduled for check ncc1701-c:~/Ruby/op5util \$ op5util status -1 wiki The host wiki is UP, last check was done 48 seconds seconds ago. .\_\_\_\_\_\_\_\_\_\_\_\_\_\_\_\_\_\_\_\_\_\_\_\_ | Service \_\_\_\_\_\_ -+--------+----

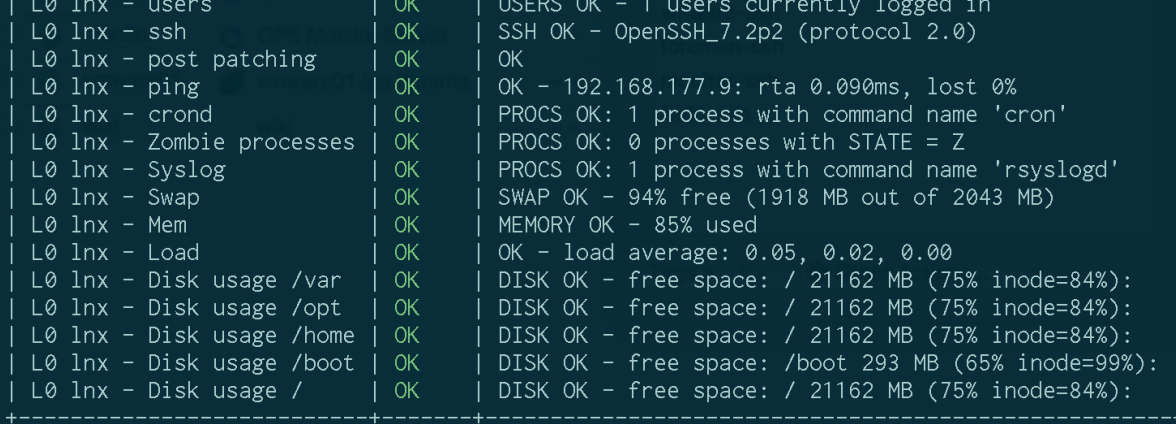

ncc1701-c:~/Ruby/op5util \$

Incc1701-a:~/Ruby/op5util \$ gem install op5util Successfully installed op5util-0.1.5 1 gem installed [ncc1701-a:~/Ruby/op5util \$ export MONITOR=monitor.ipa.hemma  $|ncc1701-a:\sim/Ruby/op5util \$  echo niklas:  $\sim$   $\sim$  op5pass ncc1701-a:~/Ruby/op5util \$ chmod 400 ~/.op5pass ncc1701-a:~/Ruby/op5util \$ op5util status

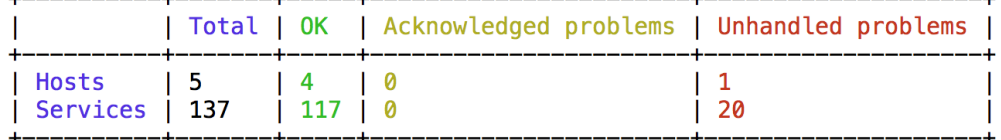

[ncc1701-a:~/Ruby/op5util \$ op5util status -l

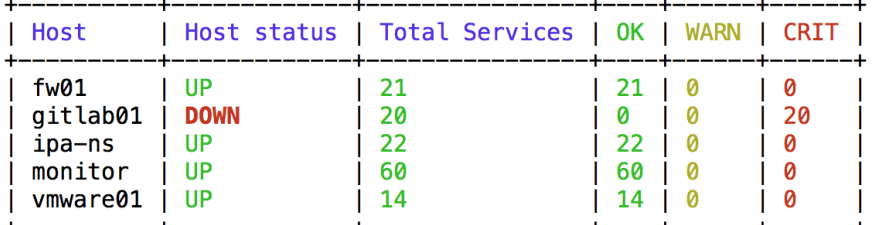

Incc1701-a:~/Ruby/op5util \$ op5util acknowledge gitlab01 Acknowledge host alarm for host gitlab01 Host alarm acknowledged All service alarms for host gitlab01 acknowledged Incc1701-a:~/Ruby/op5util \$ op5util schedule gitlab01 Host check scheduled All services for host gitlab01 scheduled for check Incc1701-a:~/Ruby/op5util \$ op5util status gitlab01 The host gitlab01 is in UP state, and it was last checked 1 minutes, 8 seconds ago. Out of 18 services is 18 in the  $0K$  state, 0 in the WARN state and 0 in the CRIT state  $ncc1701-a:-/Ruby/op5util$ \$

# **Where can I find it?**

<https://github.com/np422/Op5util>